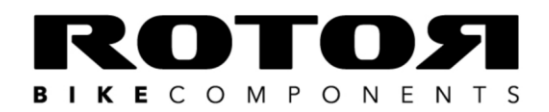

C/Miño, 14, Pol. Ind. Conmar 28864 Ajalvir · (Madrid) Spain T.N.: +34 917 374 946 · FAX: +34 918 843 865 info@rotorbike.com · www.rotorbike.com

When trying to connect your INpower/2INpower to the User Software via ANT+™ you receive the error message: "ANTLibrary Exception : Failed to connect to any ANT devices", you'll need to follow these next steps. If Garmin Express is already installed on your computer, it will be – by default – automatically running in the background and connecting itself to the ANT+ $^{TM}$ dongle, and preventing your INpower/2INpower from connecting to the User Software.

Step 1: Open Garmin Express

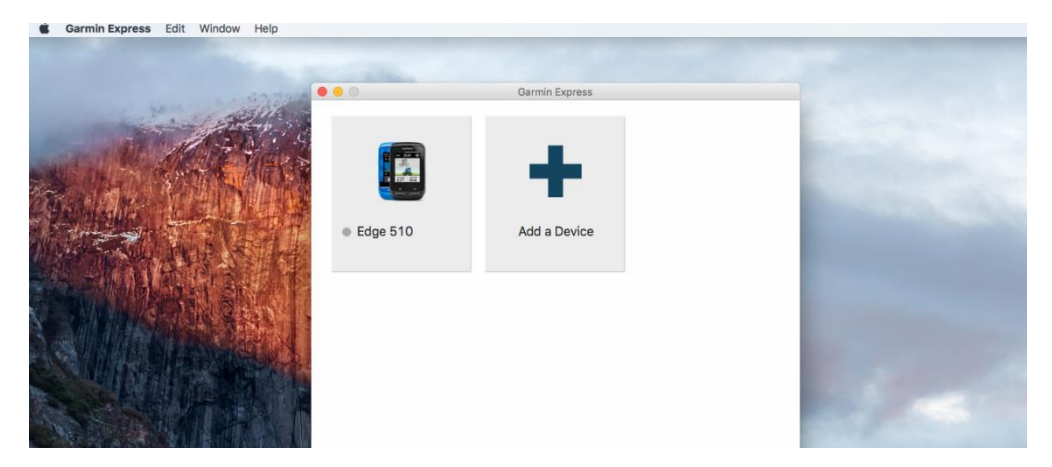

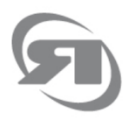

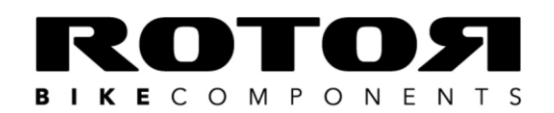

C/Miño, 14. Pol. Ind. Conmar 28864 Ajalvir · (Madrid) Spain T.N.: +34 917 374 946 · FAX: +34 918 843 865 info@rotorbike.com · www.rotorbike.com

## Step 2: Click on "Garmin Express" (top left)

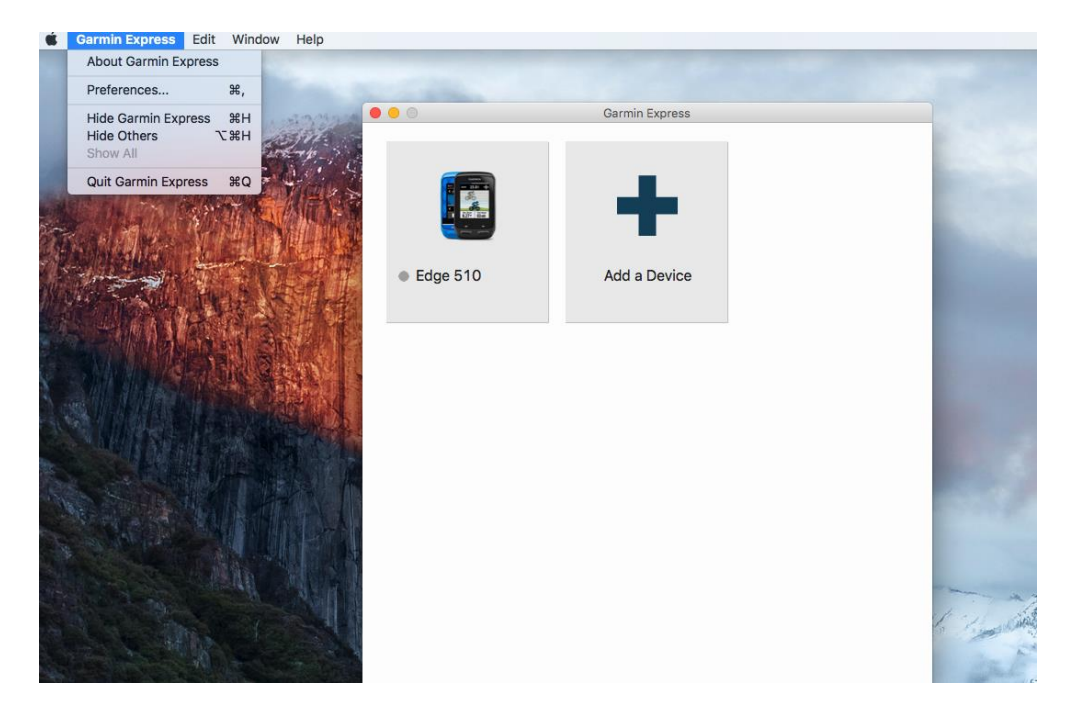

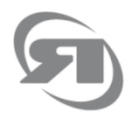

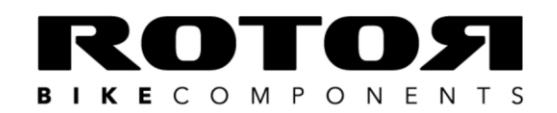

C/ Miño, 14. Pol. Ind. Conmar 28864 Ajalvir · (Madrid) Spain T.N.: +34 917 374 946 · FAX: +34 918 843 865 info@rotorbike.com · www.rotorbike.com

## Step 3: Go to "Preferences"

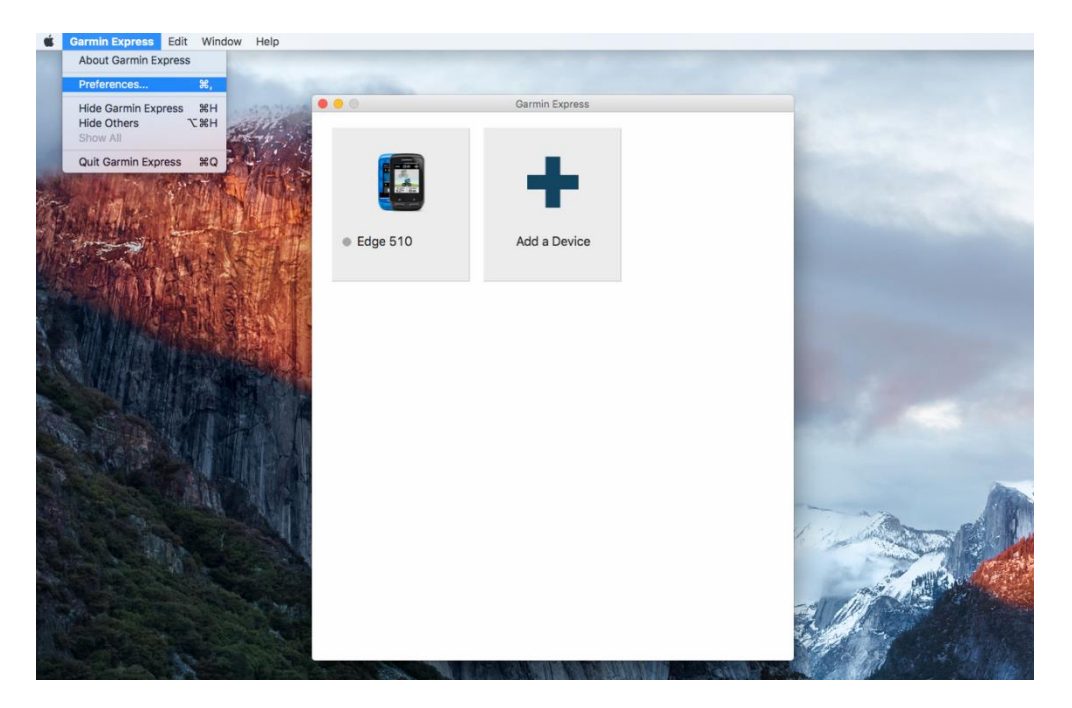

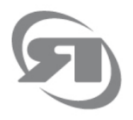

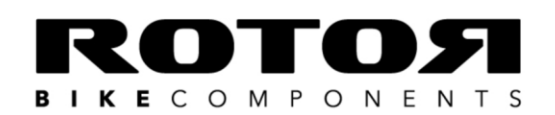

C/ Miño, 14. Pol. Ind. Conmar 28864 Ajalvir · (Madrid) Spain T.N.: +34 917 374 946 · FAX: +34 918 843 865 info@rotorbike.com · www.rotorbike.com

## Step 4: Uncheck the first box: "Always keep Garmin Express running in the background"

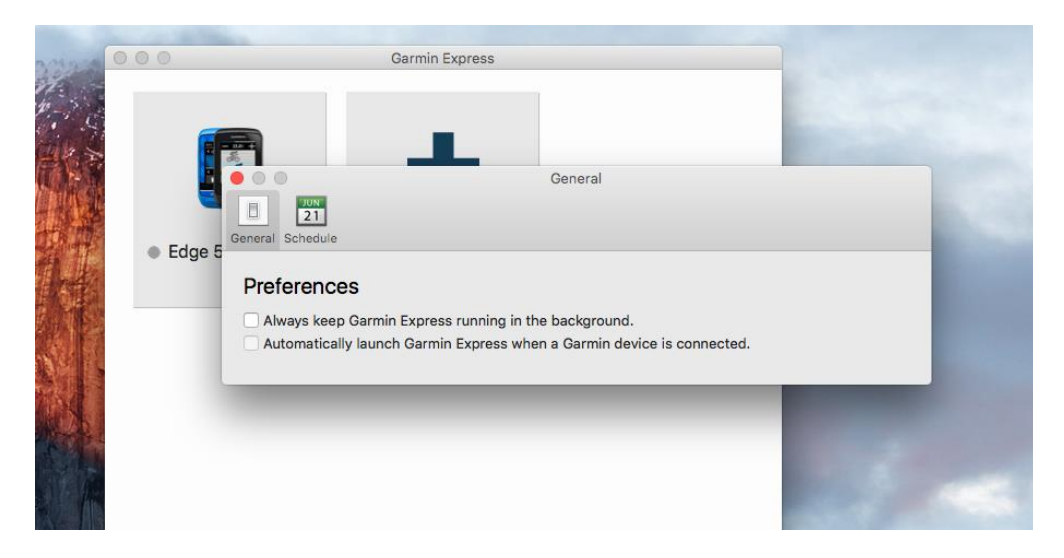

Close Garmin Express and try connecting your INpower/2INpower again to the User Software.

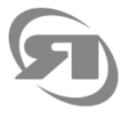